### Föreläsning 3

### DD2390 Internetprogrammering 6 hp

### Generella attribut

- Taggarna har attribut som är specifika för varje tagg men några generella finns också
- Dessa gäller ej i base, head, html, meta, param, script och title element.
	- class (formateringsklass)
	- id (referens)
	- style (css)

## Innehåll

- (X)HTML
- CSS
- Javascript
- PHP
- Databasinteraktion

### **HEAD**

- HEAD innehåller följande subtaggar.
- <base href="http://www.csc.kth.se/~stene/" > Prefix-url för alla länkar på sidan
- <link href="special.css" rel="stylesheet" type="text/css">
- Definierar relation mellan två dokument, ofta för att inkludera externt stylesheet • <style type="text/css"> - alltid "type=text/css". För att inkludera CSS information
- 
- <script type="text/javascript"><br>
 Attributet "type" anger MIME type t e x "text/javascript" eller "text/vbscript". Ett<br>
externt dokument kan inkluderas med attributet "src" • <title>
- Dokumentets titel
- <meta>
- Information till sökmotorer m h a attributet "name" men även HTTP-header information m h a attributet "http-equiv"

### HTML

- Ett formateringsspråk för websidor vilket vanligtvis utgör
- användargränssnittet för webapplikationer. • All information lagras i *taggar*, som har formatet:
- <*tag*>Text</*tag*>
- Taggar kan även ha attribut
- <tag attribut1="värde1" attribut2="värde2>
- Taggar kan innehålla andra taggar
- Man kan dela in ett HTML-dokument i två delar – HEAD bl a
	- dokumentets titel
	- sökmotorinformation
	- "runtomkringinformation"
	- BODY bl a
		- Presentation & länkar Formulär
		- "det som visas"
	-
- XHTML: baserat på XML standarden och är ibland ett komplement och ibland en ersättare till HTML. Striktare formulerat.

## Formulär & DOM

- I <form> taggen kan man lägga vilka presentationstaggar som helst, men den viktigaste funktionen är att kunna lägga <input> taggar inuti formuläret.
- <form name="kunddata" method="GET" action="./order.php">.....</form>
- Alla taggar kan refereras via DOM-strukturen
	- window.document.forms[0].efternamn.value
	- window.document.location.href
	- window.history
	- window.history.length

### **DOM**

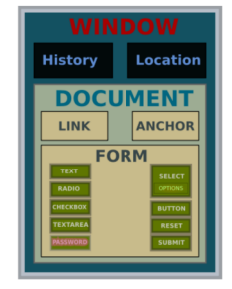

### Event handler (urval)

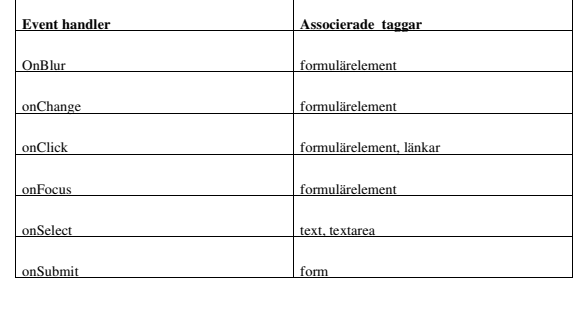

### Formulärkomponenter

- Enradstextfält – <input type="text" name="email" value="" size="16" maxlength="32"> • Lösenordsfält
- 
- cipput type="password" name="email" value="" size="16" maxlength="32"><br>
 checkbox<br>
 cinput type="checkbox" name="accept" value="Acceptera avtalet" checked><br>
 cinput type="radio" name="aize" value="M"><br>
 suhnut-knapp<br>
- 
- 
- 
- 
- 
- 
- 
- 
- <input type="button" value="Beräkna">
- Flerradsfält
- <textarea name="message" rows=10 cols=60></textarea>
- Drop-down <select name="kundkategori"><option value="student"><option value="arbetslös"></select>

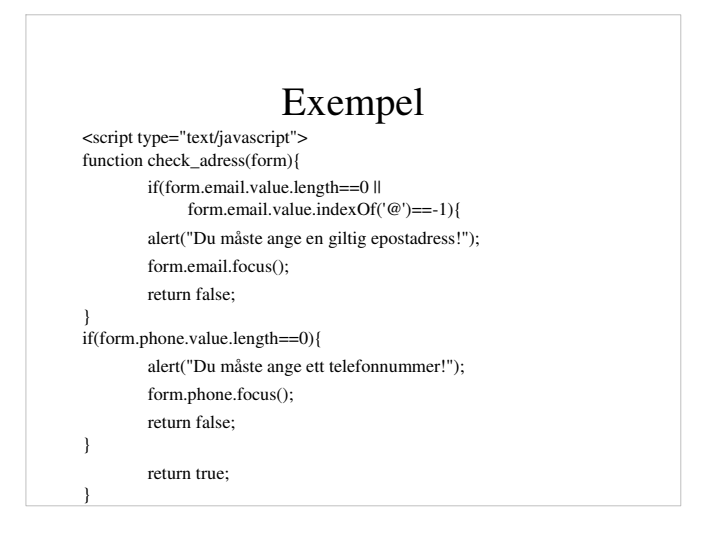

### Javascript

- Till skillnad från java är javascript svagt typat och alla variabler deklareras med *var* – var str = "hej";
- Man kan anropa funktioner i javascript med hjälp av s k event-handlers, dessa registerar inmatning, klickningar och pekarförflyttning. Varje eventhandlers är associerade med en typ av händelse och en eller flera taggar.
- m h a javascript kommer man åt taggarna i HTML-dokumentet m h a DOM genom att skriva document.getElementById("id")

### **CSS**

- Med stylesheets kan man flytta ut formateringsinformation till en separat fil, på så sätt blir html-koden mer lättläst. Det handlar främst om typsnitt, placering, padding, färgval etc. I headern på html-filen anger man v
- <LINK REL="stylesheet" TYPE="text/css" HREF="stylesheet.css"> • I css-filen kan man konfigurera varje tags karaktär för sig, ett format(typsnitt, färg, padding etc) för <p>-taggen, en annan för <td>- taggen osv. Ofta vill man inte bara ha ett format för en viss tag utan kanske två varianter av <td>-taggen, då får man använda klass-attributet, <td class="meny"> och <td class="prislista">
- Man kan också använda stylesheet direkt i html-koden med styleattributet, <td style='text-align:center; font-weight: bold;'>, i "vanlig"<br>html skulle ovanstående få skrivas <td align="center"><b>

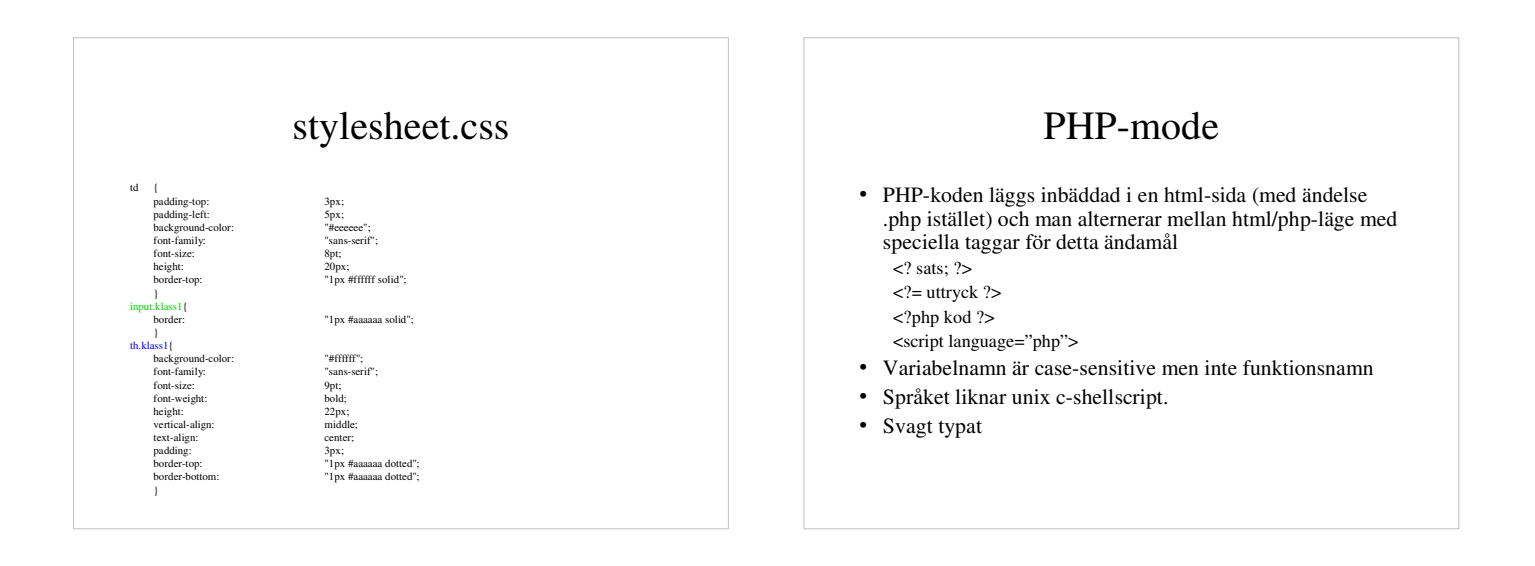

### **HTML**

#### <HTML> ....

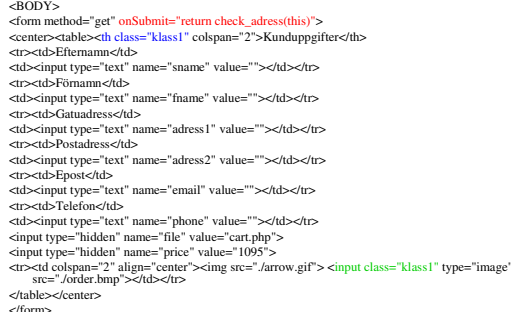

</form> </BODY></HTML>

### Fördefinierade variabler

• Via fördefinierade variabler når man information om t ex klienten eller servern, samtliga har formatet \_KATEGORI['VARIABELNAMN'].

### Kategorier:

- Server variables: \$\_SERVER  $-$  Environment variables: \$\_ENV (information om OS-miljön)
- 
- Request variabler: \$\_REQUEST, består av följande undergruppering • HTTP Cookies: \$\_COOKIE
	- HTTP GET variables: \$\_GET
	- HTTP POST variables: \$\_POST • HTTP File upload variables: \$\_FILES
- 
- Session variables: \$\_SESSION
- Global variables: \$GLOBALS (inget "\_")

### Kort om PHP

- Ett serverscriptspråk för att skapa dynamiska websidor, nuvarande version PHP 5.6.5, se http://php.net.
- Ett open-source projekt, PHP körs som en modul under apache, se
- Finns stöd för på CSC:s unix konton under *public\_html* (Anslut via *wproj.nada.kth.se* för att köra PHP5)
- Mycket populärt, går snabbt att komma igång med, mindre komplicerat än Java EE och ASP.NET.

### Sessionsid

• Varje klient som skickar en HTTP-request tilldelas en sessionskaka genom headern "Set-Cookie" i serverns HTTP-response. Denna skickas sedan med varje gång klienten återkommer till sidan. Med denna metod "trackar" man en klient på en webserver. I PHP heter den PHPSESSID

*<?*

*session\_start(); if(empty(\$\_SESSION['time']))\$\_SESSION['time']=time();*  $echo$  "Tidpunkt: " . \$\_SESSION['time'] . "<br>"; *echo "Sessionskaka: " . session\_id(); ?>*

### Formulär-exempel

### <html> <body>

<?php if(!empty(\$\_POST['uid'])) echo "<p>uid:" . \$\_POST['uid']; if(!empty(\$\_POST['pwd'])) echo "<p>pwd:" . \$\_POST['pwd'];

#### ?>  $\text{ch}$

<form method=post> <p>Username: <input type=text name=uid> <p>Password: <input type=password name=pwd> <p><input type=submit value="Skicka"> </form>

</body> </html>

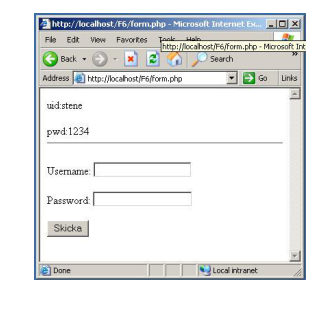

## Cookie-exempel

### <?php if(empty(\$\_COOKIE["pi"])){ setcookie ("pi","3.14159",time() + 3600);

echo "Kaka sparad i browsern!"; } else

echo "Browsern skickade: " . \$\_COOKIE["pi"]; ?>

<html> <body> </body> </html>

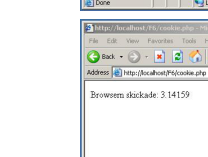

# F6(cookie.php = 2 Go .<br>Desmann skiskede: 2.1.4150 **K**Just

New Favorites Tods Heb $\cdot$  3 -  $\mathbf{x}$   $\mathbf{z}$   $\rightarrow$  5 series

 $\frac{\left|\Box\right|X}{\left|\mathcal{H}\right|}$ 

.<br>Raka marad i hrvatterni

# db-anslutning i PHP med mysqli

<?php

\$link = mysqli\_connect("mysql-vt2015.csc.kth.se","steneadmin","pwd","stene"); if (mysqli\_connect\_errno()) {

printf("Connect failed: %s\n", mysqli\_connect\_error());

 exit(); }

?>

# Mailexempel (klient + serverscript)

*<? mail(\$\_REQUEST['email'],"Rubrik",\$\_REQUEST['meddelande']); ?> <html><head><title>Skicka mail</title>*

*<script language="javascript"> function kontroll(form){ if(form.email.value.indexOf("@")==-1){ alert("Du måste ange en epostadress!"); return false; }*

 *return true; } </script></head><body>*

<form onSubmit="return kontroll(this)"><br><p>Skicka ett mail till: <input ype="text" name="email"><br><>>Meddelande: <input yype="text" name="meddelande"><br><p>><input type="submit" value="Skicka"><br></form>

*</body></html>*

# Cookies

- En kaka kan sättas genom setcookie ("Testkaka", "123" ,time()+3600, "/~stene/F4/", "www.csc.kth.se", 0); 1. Namn (obligatorisk)
	-
	- 2. Värde(obligatorisk) 3. Expires(valfri)
	-
	-
	- 4. Path relativt den egna servern t ex (valfri) 5. Host (valfri) 6. Krypterad sättning av kakan (valfri)
	- Kakor kan läsas genom
	- echo \$\_COOKIE["TestCookie"];

## MySQL

- Databasen kommer att finnas på:
	- *mysql-vt2015.csc.kth.se*
- Ni får förmodligen två konton, ett adminkonto och ett "vanligt"
- Lösenord kommer att finnas i katalogen *Private* under er hemkatalog (Ubuntu).
- För att ansluta via en terminal (byt ut uid):
	- mysql --user=steneadmin --host=mysqlvt2015.csc.kth.se --password=hemligt